Remote Switch ON/OFF Device with SMS!

2/4/8 Channel Relay Outputs

Schedule Switch ON/OFF Device

Auto Report Status by SMS!

# GSM/SMS/GPRS/3G/4G Remote Relay Switch

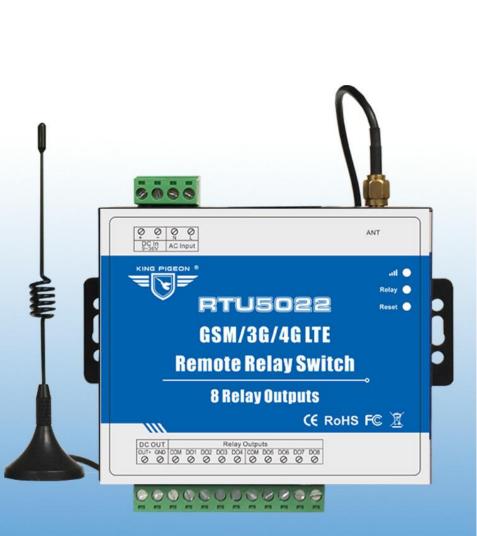

# KING PIGEON

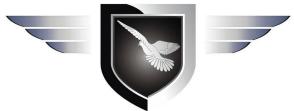

RTU5020/RTU5021/ RTU5022 **User Manual** Ver 1.3 Date Issued: 2018-01-24

King Pigeon Hi-Tech. Co., Ltd.

www.GPRS-M2M.com

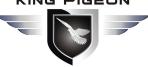

# M/SMS/GPRS/3G/4G **Remote Relay Switch**

This handbook has been designed as a guide to the installation and operation of RTU5020, RTU5021, RTU5022 GSM SMS GPRS 3G 4G Remote Relay Switch.

Statements contained in the handbook are general guidelines only and in no way are designed to supersede the instructions contained with other products.

We recommend that the advice of a registered electrician be sought before any Installation work commences. King Pigeon Hi-Tech.Co., Ltd, its employees and distributors, accept no liability for any loss or damage including consequential damage due to reliance on any material contained in this handbook.

King Pigeon Hi-Tech.Co., Ltd, its employees and distributors, accept no liability for GSM Network upgrading or SIMCard upgrading due to the technology specifications contained in this handbook.

### **UPGRADE HISTORY**

| DATE      | VERSION | FIRMWARE VERSION | DESCRIPTION                                                                                                    |
|-----------|---------|------------------|----------------------------------------------------------------------------------------------------|
| 2017.9.15 | V1.2    | V1.1             | <ol> <li>Support New Cloud Network App</li> <li>Revise the Timer Command</li> <li>Supplement Modbus TCP Protocol</li> </ol>                                 |
| 2018-1-12 | V1.3    | V1.3             | 1.Change Modbus TCP protocol to Modbus RTU protocol ;Revise<br>Commond of setting protocol<br>2.Add Commond of access Modbus RTU Protocol to Cloud Platform |
|           |         |                  |                                                                                                    |

### **Gentle Reminder**

Please scan the QR code below or search in Apple store to download the APP for easy setting.

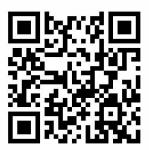

Normal SMS App (Remote Relay Switch)

#### [Model List]

| Model   | GSM/GPRS/3G/4G                                                                                                    | Relay Output | Rated Voltage | Rated Voltage             |
|---------|----------------------------------------------------------------------------------------------------|--------------|---------------|---------------------------|
| RTU5020 | Optional                                                                                                    | 2            |               |                           |
| RTU5021 | Optional                                                                                                    | 4            | 9~36VDC       | Optional: 110~220VAC@50Hz |
| RTU5022 | Optional                                                                                                    | 8            |               |                           |
| Notice  | <ol> <li>Default version is GSM;</li> <li>DIN 35mm Rail installation bracket is optional;</li> <li>For 3G WCDMA and 4G LTE version, please tell our sales where you would like to use them.</li> </ol> |              |               |                           |

# **Table of contents**

KING PIGEON

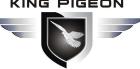

# **IS/GPRS/3G/4G Remote Relay Switch**

| 3. Standard Packing List                    |   |
|---------------------------------------------|---|
| 4. Mainly Features                          | 4 |
| 5. Technical specifications                 |   |
| 6. Physical Layout and Installation Diagram |   |
| 7. Initialize/Reset the unit                |   |
| 8. Settings&Operation                       |   |
| 9. Data Communication Protocol              |   |
| 10. Warranty                                |   |
|                                             |   |

## 1. Brief introduction

The GSM SMS GPRS 3G 4G Remote Relay Switch embedded GSM/GPRS/3G/4G module and high performance MCU to provide a useful remote control solution. It special for real-time remotely switch on/off equipments through wireless cellular network.

It provides 2/4/8 Relay outputs for schedules automatically switch ON/OFF devices or remote by SMS or GPRS/3G/4G networks.

It has been designed as a cost effective, low power, easy use, and reliable controller. It can be used in the worldwide through the wireless cellular network, operation in anywhere, no distance limitation.

#### **Typically applications:**

Street light, pump station, Server room, Warehouse, Transformer stations, BTS room, agriculture, Supervision and monitoring alarm systems, etc.

# 2.Safety Directions

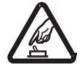

#### Safe Startup

Do not use the unit when using GSM/3G/4G equipment is prohibited or might bring disturbance or danger.

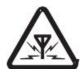

#### Interference

All wireless equipment might interfere network signals of the unit and influence its performance.

### 3. Standard Packing List

Remote Relay Switch X 1; Antenna X 1; AC/DC adaptor (12V1.5A) X1; User Manual (CD) X 1.

Note: The package does not include any SIM card.

Optional: 35mm Standard DIN rail fixed Bracket

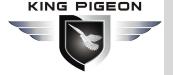

# SM/SMS/GPRS/3G/4G Remote Relay Switch

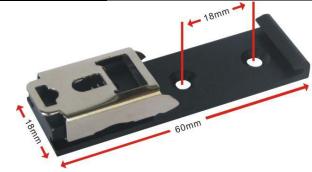

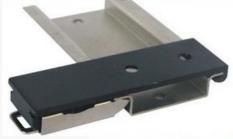

35mm DIN Rail Fixed Bracket

### 4. Mainly Features

- > Can be operated from anywhere, no distance limitation;
- Quad band 850/900/1800/1900Mhz GSM GPRS Module inside;
- 3G UMTS/HSDPA/4G Modules are optional;
- 32 bit MCU, reliable performance with in-built watchdog;
- Support 2/4/8 relay outputs,7A@125VAC,5A@125VAC, 20A@14VDC;
- Supports 1 DNS or IP address as server, supports Modbus RTU, TCP/IP protocol over GPRS/3G/4G network;
- > Automatically resend the data while communication failure, GPRS failure will alert by SMS text;
- Supports remotely restart the device, and configure it by SMS commands remotely;
- Up to 10 user's phone number to receive daily report SMS and relay status;
- Provides daily report, schedule upload, event upload by the GPRS/3G/4G to monitoring center or by SMS to the user mobile phone directly;
- Support Android/IOS APP, easily & friendly for use/config.
- > Wall mount or 35mm standard DIN rail Design, convenient installation;
- Metallic cover, small size, exterior dimension is L105\*W88\*H30mm.

### 5. Technical specifications

| Parameter item     | Reference scope                                       |  |  |
|--------------------|-------------------------------------------------------|--|--|
| DC Power supply    | 9~36VDC, recommend 12VDC1A, optional 110~220VAC @50Hz |  |  |
| Power consumption  | 12V input Max. 400mA/Average30mA, standby 20mA ;      |  |  |
|                    | 2G: 850/900/1800/1900Mhz                              |  |  |
|                    | 3G version Optional: (UMTS/HSDPA)                     |  |  |
|                    | W:900/2100@UMTS 900/1800@GSM;                         |  |  |
| Cellular Frequency | C:850/1900@UMTS 850/900/1800/1900@GSM;                |  |  |
|                    | T:850/2100@UMTS 850/900/1800/1900@GSM;                |  |  |
|                    | 4G LTE Version Optional                               |  |  |
| SIM Card           | Supporting 3V SIM Card                                |  |  |
| GSM/3G/4G Antenna  | 50 Ω SMA Antenna interface                            |  |  |
| Relay Outputs      | 2 Relay Outputs 7A@125VAC 5A@125VAC 20A@14VDC         |  |  |
| Temperature range  | -40~+60 °C                                            |  |  |
| Humidity range     | Relative humidity 0~90% (condensation free)           |  |  |
| Backup Battery     | 900mAH, last 8hours                                   |  |  |
| Exterior dimension | L105mm*W88mm*H30mm                                    |  |  |
| Installation       | 35mm standard DIN rail(Optional) Wall mount (Default) |  |  |
| Net Weight         | 500 g                                                 |  |  |

### 6. Physical Layout and Installation Diagram

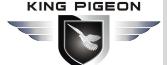

# GSM/SMS/GPRS/3G/4G Remote Relay Switch

1) LED Indicator Instruction

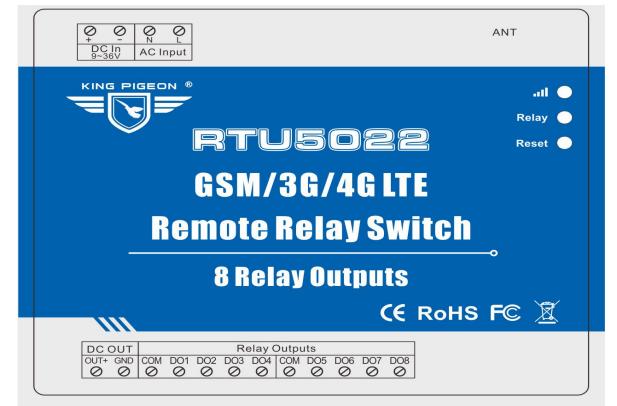

| LED Indicator Instruction                                                                                  |                                                                          |  |  |
|----------------------------------------------------------------------------------------------------|--------------------------------------------------------------------------|--|--|
| Cellular indicator, registering cellular Network flicks quickly, registered successful seconds flick once. |                                                                          |  |  |
| Relay 🔵                                                                                                    | Relay indicator, any one relay close, will turn on.                      |  |  |
| Reset 🔵                                                                                                    | Reset indicator, will turn on 5seconds while reset operation successful. |  |  |

#### 2) Interface Instruction

See below interface, please contact the correct wires.

| Interface Instruction |                    |                                                                                                    |  |  |
|-----------------------|--------------------|----------------------------------------------------------------------------------------------------|--|--|
| DC In 9~36V           | +                  | DC9~36V positive input, 1.5A, for power on the Unit;                                                                                                    |  |  |
| DCIN 9 50V            | -                  | DC9~36V negative input, 1.5A, for power on the Unit;                                                                                                    |  |  |
| AC Input              | Ν                  | Neutral wire, connect to 110~220VAC @50Hz alternating current, for power on the Unit;(Optional)                                                                                                    |  |  |
| AC Input              | L                  | Live wire, connect to 110~220VAC @50Hz alternating current, for power on the Unit; (Optional)                                                                                                    |  |  |
| ANT                   | GSM/3G/4G antenna. |                                                                                                    |  |  |
| DC OUT                | OUT+               | DC voltage output positive, the output voltage = DC Input voltage. Only<br>when the device powered on by DC power, these ports will output DC<br>voltage. If the device powered on by AC power, these ports will not<br>output DC voltage. |  |  |
|                       | GND                | DC voltage output negative input.                                                                                                    |  |  |
|                       | СОМ                | Relay negative input.                                                                                                    |  |  |
| Relay Outputs         | D01                | Relay 1 positive input.                                                                                                    |  |  |
|                       | DO2~8              | Relay 2~8 positive input.                                                                                                    |  |  |

The unit provides 2/4/8 relay outputs; it can be used for control different device according to requirements. The connection diagram is below:

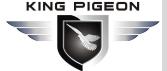

# **S/GPRS/3G/4G Remote Relay Switch**

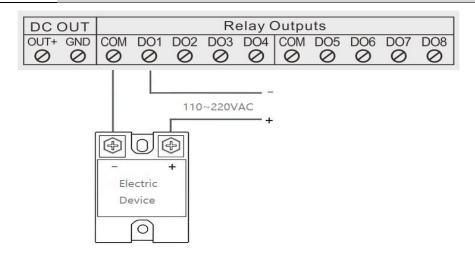

#### 3) Insert SIMCard

At the backside of the panel, please use the tool to remove the screw, and you can see the below:

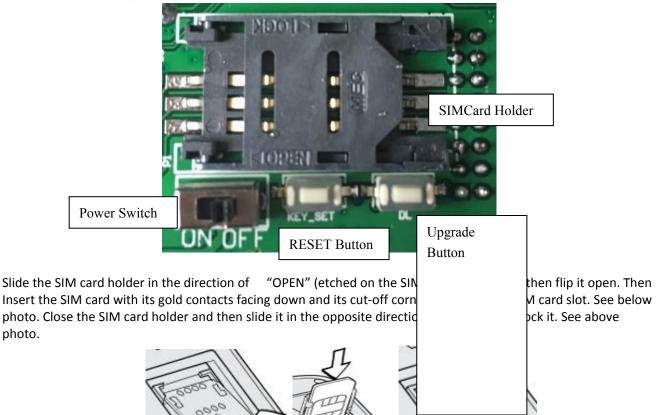

### 7. Initialize/Reset the unit

The Unit can be reset to factory default once mistake programmed. Please follow below steps to initialize it. After initialized, the parameters will set as factory default.

1) Switch off the Unit

photo.

- 2) Press the RESET button;
- 3) Switch the Power Switch to ON side to powered on the Unit, holding 5seconds, then loose the RESET Button.
- Restart the unit then recovery to factory default settings, and will enter to work mode. 4)

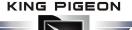

# **IS/GPRS/3G/4G Remote Relay Switch**

### 8. Settings&Operation

### \*\*\*Strongly Recommend using the APP to program it\*\*\*

#### Notice:

- 1. The default Password is 1234.
- 2. The unit cannot support PIN Code Protected SIMCard.
- 3. You can program the GSM unit with SMS commands using your phone.
- 4. Remember that commands must be **CAPITAL LETTERS**. It is PWD not pwd, CAP not Cap etc. Don't add spaces or any other character.
- 5. The **pwd** in the commands is means the password, when you use it, please in stand of it by the digital number; the capital letters **PWD** is the command letter, use PWD directly.
- 6. In some GSM operators they use different SMS parameter; the units can't return the SMS confirmation in some gsm operators, but it can performance the functions correctly. Also, you can try to add the country code before the number, see the below settings:

#### For example:

E.g.: the country code is 0086, or +86.

The user cell phone number is 1360000000 and has been assigned as a SMS Alert number, the simcard number in the panel is 13512345678

When you setup the number as the authorized number, please setup as 00861360000000 or +8613600000000. Not 1360000000.

- 7. If the password is correct but the command is incorrect, the RTU502x will return: SMS Format Error, Please check Caps Lock in Command! So please check the Command, or add the country code before the telephone number or check the input is in ENGLISH INPUT METHOD and CAPS LOCK. If password incorrect then will not any response SMS.
- 8. Once the Unit received the SMS Command, will return SMS to confirmation, if no SMS return, please check your command or resend again.
- 9. The SMS commands that you will certainly use in the GSM units are the following:

\*\*SMS Commands For Program and Operation the RTU502x\*\*

#### 1) Commands error return SMS

| Event                 | Return SMS Content                                   |
|-----------------------|------------------------------------------------------|
| Any incorrect Command | SMS Format Error, Please check Caps Lock in Command! |

#### 2) External DC Status

| Event                      | Return SMS Content      |
|----------------------------|-------------------------|
| External DC Power Goes OFF | External Power Goes OFF |
| External DC Power Goes ON  | External Power Goes ON  |

#### 3) Modify Password(4digits, Default is: 1234)

| Command            | Return SMS                                | Example                     |
|--------------------|-------------------------------------------|-----------------------------|
| PWD+P+new password | [new password], This is the New Password, | 1234P4321 stands for change |
|                    | please remember it carefully.             | password from 1234 to 4321  |

KING PIGEON

# GSM/SMS/GPRS/3G/4G Remote Relay Switch

#### 4) Setup Device Time

If you want to use the timer function, then must setup the system time after power on. Otherwise, the unit will run it at mistake time. And when the backup battery out of voltage, then the time information will lose and should re-setup the time again.

| Command |                  | Return SMS                | Example          |
|---------|------------------|---------------------------|------------------|
| Setup   | PWD+DyymmddThhmm | xx(Y)xx(M)xx(D)xx(H)xx(M) | 1234D170102T1234 |
| Inquiry | PWD+D            | xx(Y)xx(M)xx(D)xx(H)xx(M) | 1234D            |

#### 5) Inquiry Current Status SMS command

| SMS Command | Return SMS Content         |
|-------------|----------------------------|
| PWD+EE      | Model:                     |
|             | Version:                   |
|             | IMEI:                      |
|             | GSM Signal Value:          |
|             | External Power Goes OFF/ON |
|             | DO1: Close/Open            |
|             | DO2: Close/Open            |
|             |                            |

#### 6) Setup 10 User Number, max 21 digits. (Return 1~5 or 6~10 separately while setting.)

|         | SMS Command                                    | Return SMS Content          |
|---------|------------------------------------------------|-----------------------------|
| Setup   | PWD+A+series number+T+tel number               | Tel1:                       |
|         |                                                | Tel2:                       |
|         | Notice: Series number =1~10                    | Tel3: 008613570810254       |
|         | e.g.: 1234A3T008613570810254 to setup          | Tel4:                       |
|         | 008613570810254 as the 3 <sup>rd</sup> number. | Tel5:                       |
| Inquiry | PWD +A                                         | Return all numbers          |
| Delete  | PWD +A+series number                           | Return 1~5 or 6~10 numbers. |

#### 7) Setup Daily Report Time

|         | SMS Command                                               | Return SMS Content            |
|---------|-----------------------------------------------------------|-------------------------------|
| Setup   | PWD +DR+series number+T+xx+yy                             | Daily SMS Report at: 1. xx:xx |
|         | (Notice: series number= 1~10, xx =00~23, stands for hour, | 2                             |
|         | yy=00~59, stands for minutes. )                           |                               |
| Inquiry | PWD +DR                                                   | Daily SMS Report at: xx:xx    |
| Delete  | PWD +DRDEL+ series number                                 | Daily SMS Report at: xx:xx    |

#### 8) SMS Control Relay Output

|                  | Return SMS Content                     |          |
|------------------|----------------------------------------|----------|
| Set DO Name      | PWD +DO+channel number+T+DO Name       | DOx:xxxx |
| Inquiry DO Name  | PWD +DO+ channel number <nn></nn>      | DOx:xxxx |
| Delete DO Name   | PWD +DO+ channel number <nn> +DEL</nn> | DOx:     |
| Switch ON(Close) | PWD +DOC+ channel number <nn></nn>     | DOx: ON  |
|                  |                                        | DOy:ON   |
| Switch OFF(Open) | PWD +DOO+ channel number <nn></nn>     | DOx: OFF |
|                  |                                        | DOy:OFF  |

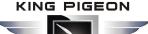

# GSM/SMS/GPRS/3G/4G Remote Relay Switch

|                        |                                                   | _                             |
|------------------------|---------------------------------------------------|-------------------------------|
| Inquiry all DO Current | PWD +DOE                                          | DO1: ON/OFF                   |
| Status                 |                                                   | DO2:ON/OFF                    |
| Set Pulse Output time  | PWD +DOP+ channel number <nn> +T+xxxx</nn>        | DOx Pulse Output Time:xxxx(S) |
|                        | (Notice: xxxx=0~9999seconds, =0 stands for always |                               |
|                        | close)                                            |                               |
| Inquiry pulse output   | PWD +DOT+ channel number <nn></nn>                | DOx Pulse Output Time:xxxx(S) |
| time                   |                                                   |                               |
| Pulse Output           | PWD +DOP+ channel number <nn></nn>                |                               |
|                        |                                                   |                               |

**9) Setup Timer**(Total can setup 10 timer, every week to perform the preset actions, in timer action, the relay exchange status will not alert SMS to users)

|              | Return SMS Content                            |                            |
|--------------|-----------------------------------------------|----------------------------|
| Set Timer    | Relay Close Timer:                            | DOx: Weekly x hh:mm close  |
|              | PWD+T+serial number(1~10)+Wx+Hhhmm+DOC        |                            |
|              | + channel number                              | DOx: Weekly x: hh:mm open. |
|              | Relay Open Timer:                             |                            |
|              | PWD+T+serial number(1~10)+Wx+Hhhmm+           |                            |
|              | DOO+ channel number                           |                            |
|              | Notice:                                       |                            |
|              | x =0~7, 0 stands for everyday,1~7stands for   |                            |
|              | Monday ~ Sunday;                              |                            |
|              | hh= 00~23, 2 digits, stands for hour;         |                            |
|              | mm=00~59, 2 digits, stands for minute;        |                            |
|              | Tips: Relay close time is according to Pulse  |                            |
|              | output time. Eg: Relay 1 pulse output time is |                            |
|              | 60s, then timer relay 1 close 60 seconds.     |                            |
| Inquiry      | PWD+T+serial number <nnnnnnnnn></nnnnnnnnn>   | 1.                         |
|              |                                               | 2.                         |
|              |                                               |                            |
| Delete Timer | PWD+T+Serial number+DEL                       |                            |

#### 10) Reboot

| SMS Command |            | Return SMS Content |
|-------------|------------|--------------------|
| Reboot      | PWD+Reboot | Restart the device |

#### 11) Setup the GPRS Parameter (APN/USER NAME/PASSWORD)

|         | Return SMS Content                   |            |
|---------|--------------------------------------|------------|
| Set     | PWD+AP+apn+#+username+#+userpassword | APN:       |
|         | (Notice:apn=access point name)       | User Name: |
| Inquiry | PWD+AP                               | Password:  |
| Delete  | PWD+APDEL                            |            |

#### 12) Setup the Server Parameter

| SMS Command   |                   |                                | Return SMS Content |
|---------------|-------------------|--------------------------------|--------------------|
| Set Server IP | PWD+IP+ IP addres | ss+*+Server port               | Server:            |
|               |                   |                                | Port:              |
| Inquiry       | PWD+IP            |                                | Server:            |
|               | Page 9 of 11      | King Pigeon Hi-Tech. Co., Ltd. | Ver 1.3            |

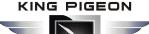

# GSM/SMS/GPRS/3G/4G **Remote Relay Switch**

|        |           | Port:   |
|--------|-----------|---------|
| Delete | PWD+IPDEL | Server: |
|        |           | Port:   |

#### 13) Setup the GPRS Communication Protocol

| SMS Command                                                                                                   |          | Return SMS Content              |
|----------------------------------------------------------------------------------------------------|----------|---------------------------------|
| Choose Modbus RTU protocol                                                                                    | PWD+MRTU | Modbus RTU                      |
| Choose Definition Protocol                                                                                    | PWD+DTCP | Definition Protocol             |
| Tips: If choose Modbus RTU protocol, the Server will revert to                                                |          | the setting that domain name is |
| modbus.dtuip.com, port is 6651.                                                                               |          |                                 |
| If choose Definition Protocol, the Server will revert to the setting that domain name is www.rtu-m2m.com,port |          |                                 |
| is 8001.                                                                                                    |          |                                 |

#### 14) Wakeup GPRS Online

| SMS Command         | Return SMS Content |
|---------------------|--------------------|
| password+GPRSonline | GPRS Online        |
| Password+GPRSoff    | GPRS OFF           |

#### 15) Setup Device ID Number

|         | SMS Command                                      | Return SMS Content |
|---------|--------------------------------------------------|--------------------|
| Setup   | PWD + IDxxxxx                                    | ID:XXXXX           |
|         | xxxxx=1~65535, Default is 1.                     |                    |
|         | Tips: If choose Modbus RTU protocol, xxxxx=1~255 |                    |
| Inquiry | PWD +IDE                                         | ID:XXXXX           |

#### 16) Setup the Login Message (used for Modbus RTU protocol)

| SMS Command |                               | Return SMS Content    |
|-------------|-------------------------------|-----------------------|
| Set         | PWD+RTP+Login Message content | Registration package: |
|             | Max:50 Characters             |                       |
| Inquiry     | PWD+RTE                       |                       |

#### 17) Setup the Heartbeat (used for Modbus RTU protocol)

|         | Return SMS Content                |                               |
|---------|-----------------------------------|-------------------------------|
| Set     | PWD+HET+Heartbeat content         | Heartbeat package content:ACK |
|         | Max:20 Characters, default is ACK |                               |
| Inquiry | PWD+HEE                           |                               |

#### 18) Setup the Heartbeat Interval (used for Modbus RTU protocol)

|         | Return SMS Content                              |                              |
|---------|-------------------------------------------------|------------------------------|
| Set     | PWD+HT+xxx                                      | Heart Pack Period:xxx second |
|         | xxx=0~9999, stands for second,=0 stands for not |                              |
|         | upload, default is 60 seconds.                  |                              |
| Inquiry | PWD+HTE                                         |                              |

### 9. Data Communication Protocol

# GSM/SMS/GPRS/3G/4G Remote Relay Switch

The RTU502x support GPRS/3G/4G data transfer to cloud server, support Modbus RTU protocol, TCP/IP protocol and GPRS definition protocol. For GPRS Communication protocol, please refer to <RTU502x GPRS/3G/4G Protocol Instruction>.

#### Modbus RTU Address: Support the function code 01, 05, 15

|  | DO1  | DO2  | DO3  | DO4  | DO5  | DO6  | D07  | DO8  |
|--|------|------|------|------|------|------|------|------|
|  | 0X00 | 0X01 | 0X02 | 0X03 | 0X04 | 0X05 | 0X06 | 0X07 |

### 10. Warranty

- 1) This system is warranted to be free of defects in material and workmanship for one year.
- 2) This warranty does not extend to any defect, malfunction or failure caused by abuse or misuse by the Operating Instructions. In no event shall the manufacturer be liable for any alarm system altered by purchasers.

Any questions please help to contact us feel free. <u>Http://www.GPRS-M2M.com</u>

The End!